# **Creating an Account and Enrolling**

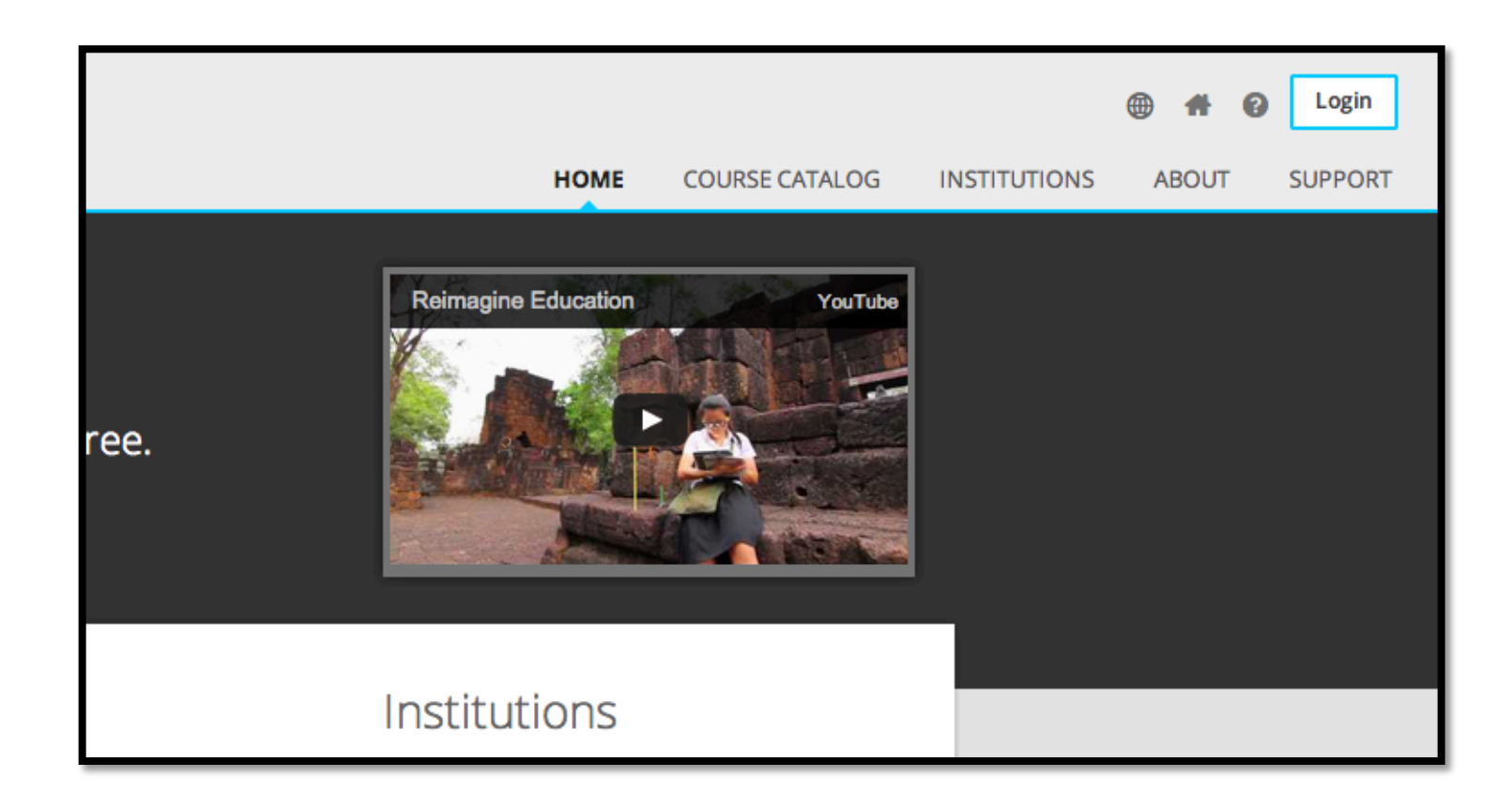

1. Navigate to openeducation.blackboard.com in your browser and click the Login button at the top right.

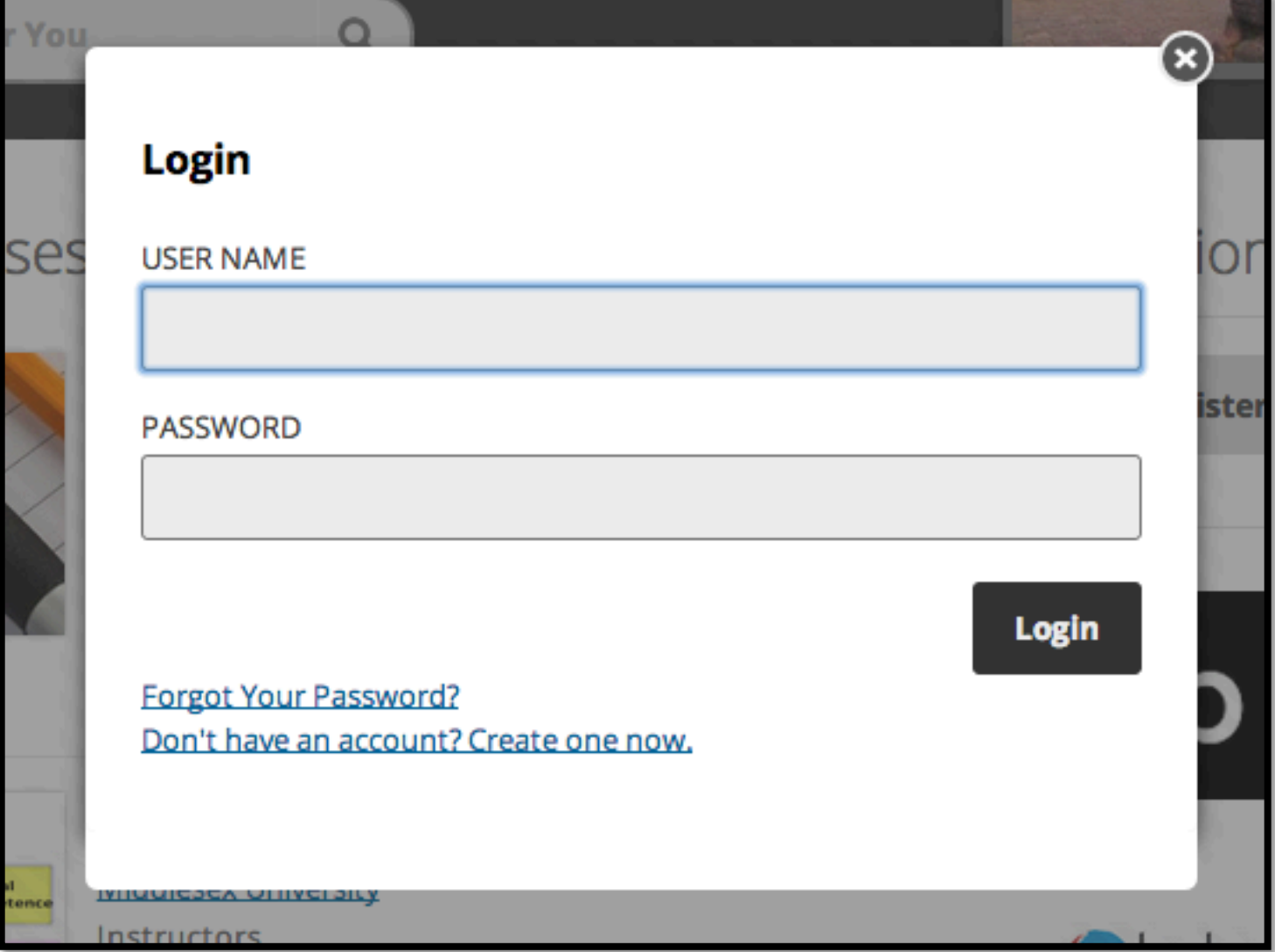

2. Select the "Don't have an account" option

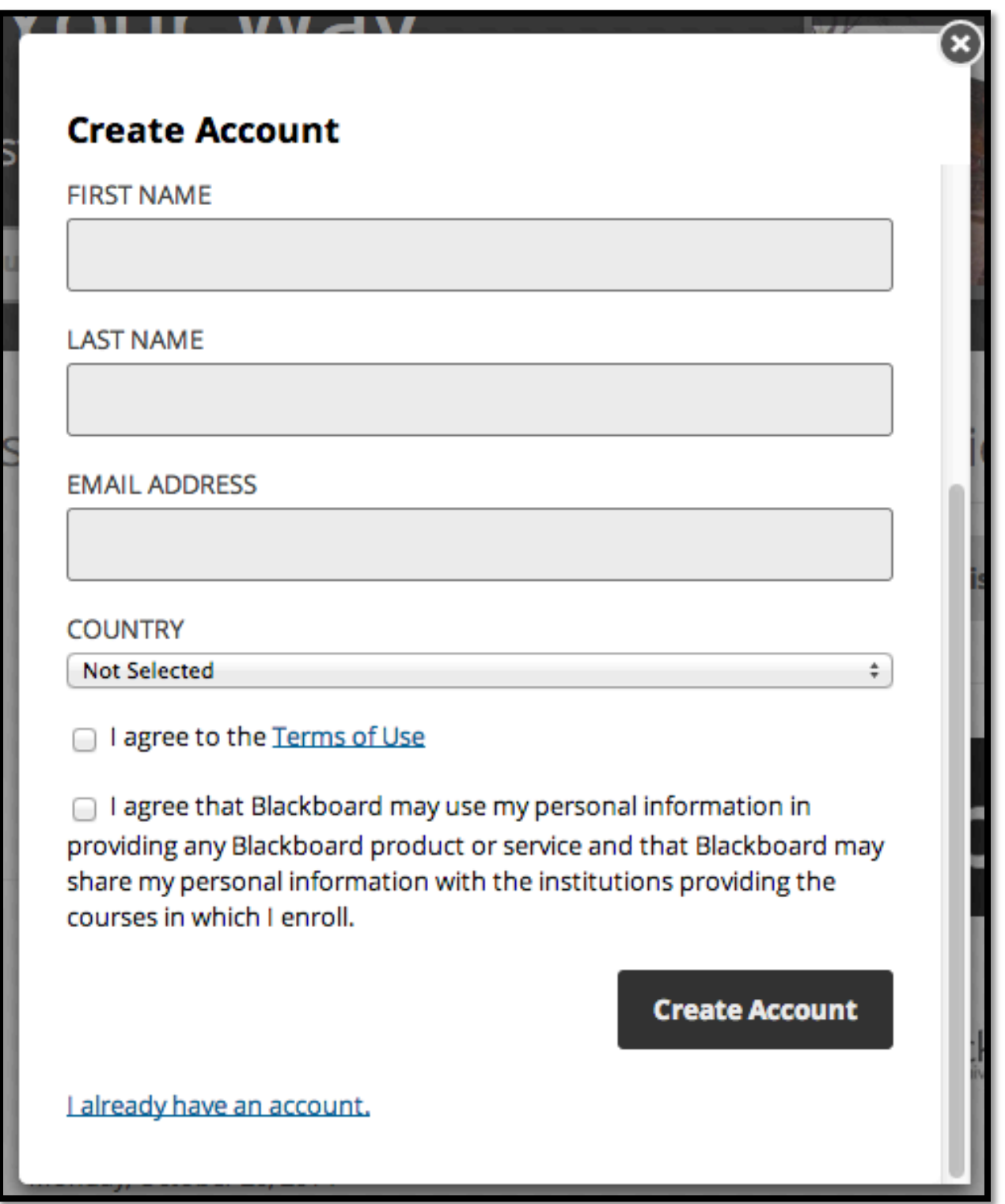

3. Fill in the required details and click Create Account

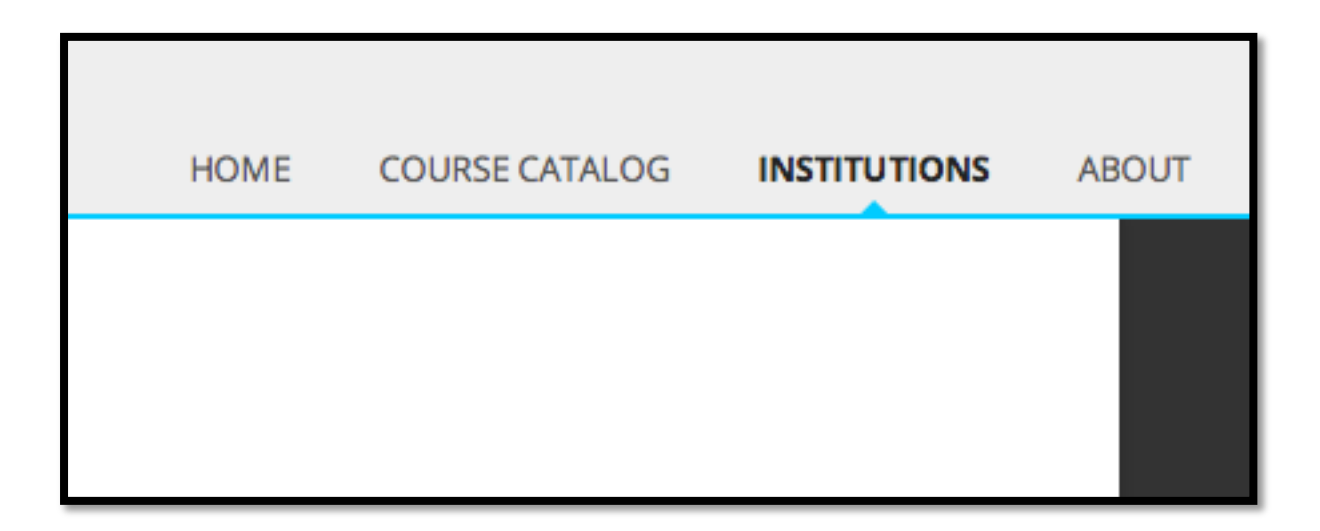

4. Now that you are signed in, select Institutions and find Lamar University

# **Lamar University**

## About

Lamar University was founded in 1923 a few blocks from the current location as South Park Junior Colleg students in its first fall semester. Home to more than 14,000 students, Lamar University is one of the fast in Texas and is a member of The Texas State University System. LU offers more than 100 programs of stud master's, and doctoral degrees.

### **About the Course**

This course is designed to provide a place for participants to learn, teach, share, and discuss important to social media tools for communication in the educational environment.

#### **Course Rationale**

This course gives students the opportunity to interact with and experience the use of social media tools. share and experience hands-on digital tools for communicating in the educational environment.

## Courses

Social Media: Communication Tools for Educators

5. Once you are in Lamar's Institution Details page select a course from the Courses list

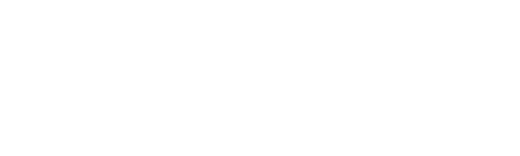

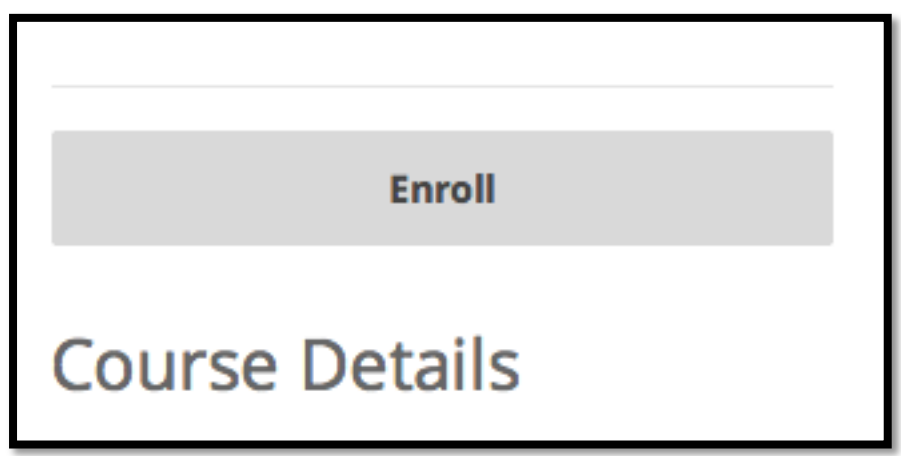

6. Click the Enroll button to enroll in the course